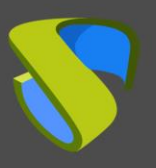

### **Introducción**

Esta guía indica las acciones necesarias a realizar para permitir usar clientes de conexión RDP para conectar a servicios de UDS desde sistemas operativos macOS.

Los clientes RDP soportados son:

- FreeRDP
- Microsoft Remote Desktop

Para usar esta funcionalidad, será necesario disponer de una versión UDS Enterprise 3.5 o superior.

También será necesario instalar el Cliente UDS, el cual llamará al cliente RDP elegido para la conexión.

#### **1. Instalando UDS Client**

Antes de realizar la conexión con los servicios de UDS, será necesario instalar el Cliente UDS para S.O. macOS.

Accedemos a las descargas de los clientes de UDS y seleccionamos "**MacOS (pkg)**"

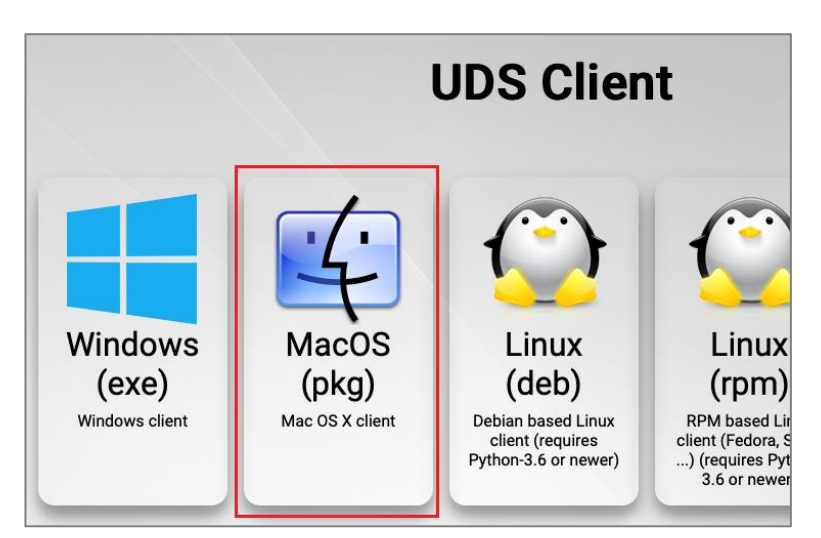

Procedemos a su instalación:

Aparecerá un aviso que nos impide su ejecución:

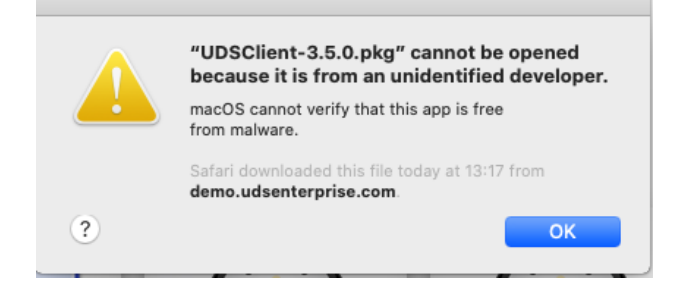

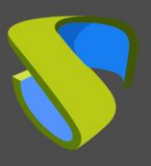

Para solucionarlo, accederemos a: Apple menu > System Preferences, click **Security & Privacy, General**:

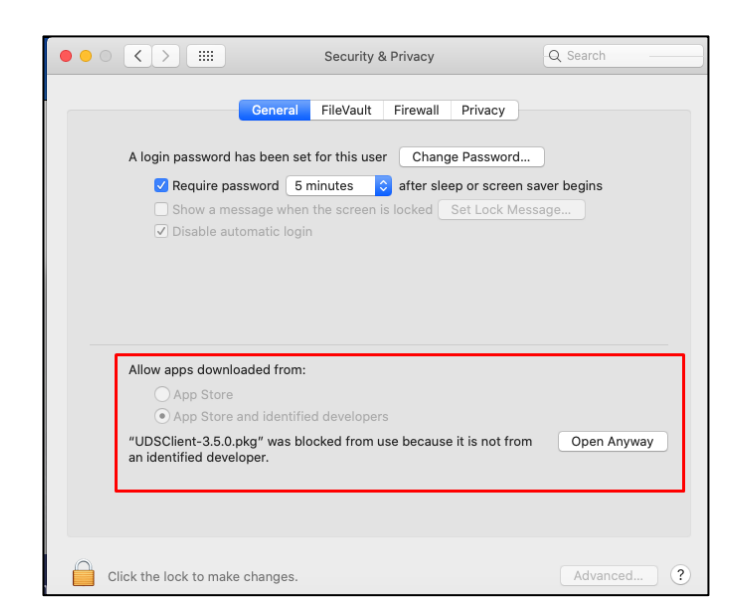

- Pulsamos sobre "**Open Anyway**" para abrir el Cliente UDS.
- Procedemos a la instalación del Cliente UDS:

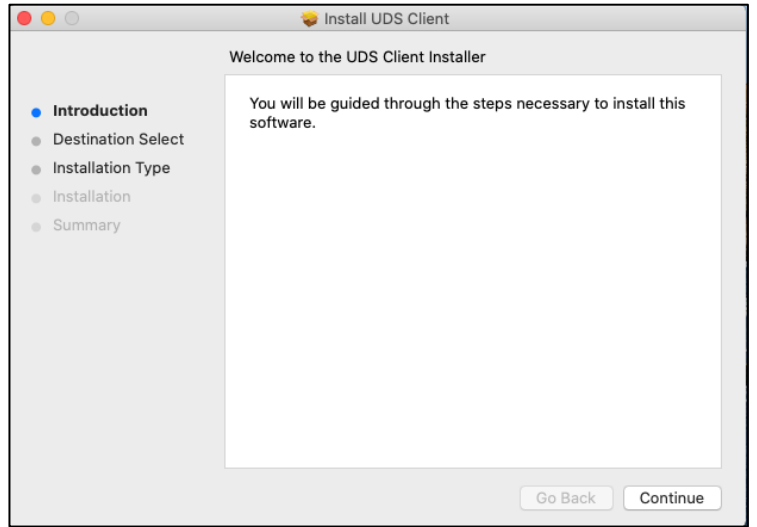

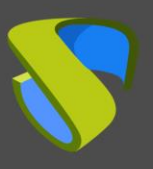

## UDS Enterprise Habilitar conexión RDP desde dispositivos macOS

[www.udsenterprise.com](http://www.udsenterprise.com/)

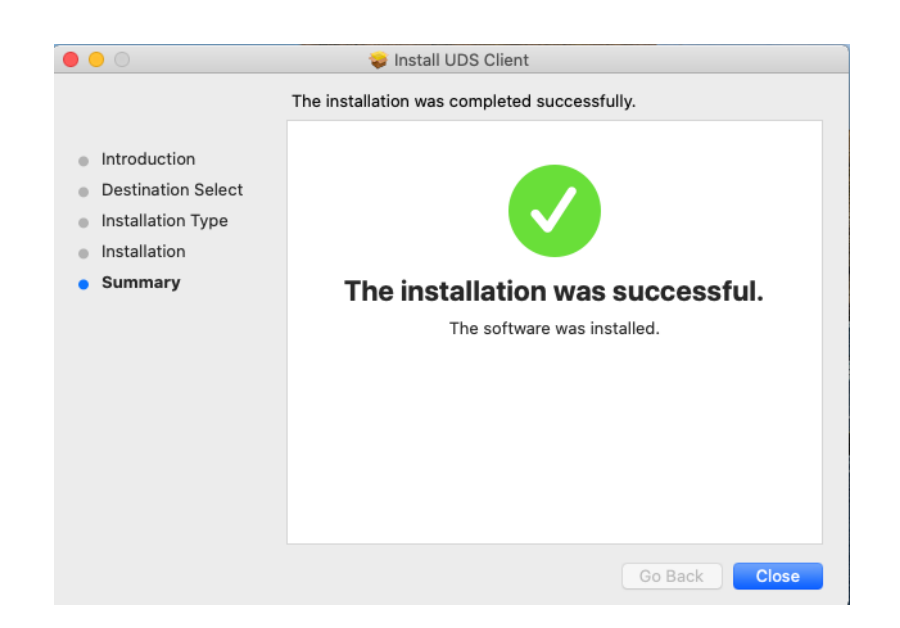

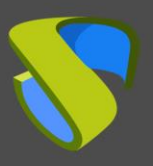

#### **2. Instalando FreeRDP**

Para poder utilizar el cliente FreeRDP para conectar con servicios de UDS es necesario realizar su instalación. Para ello tendremos que llevar a cabo las siguientes tareas:

- Instalar "**brew**"

Ejecutamos desde un terminal el comando:

**/bin/bash -c "\$(curl -fsSL** 

**[https://raw.githubusercontent.com/Homebrew/install/master/install.sh\)"](https://raw.githubusercontent.com/Homebrew/install/master/install.sh)%22)** stall/master/install.sh)" [Password: ==> This script will install: /usr/local/bin/brew /usr/local/share/doc/homebrew /usr/local/share/man/man1/brew.1 /usr/local/share/zsh/site-functions/\_brew /usr/local/etc/bash\_completion.d/brew /usr/local/Homebrew ==> The following new directories will be created: /usr/local/bin /usr/local/etc /usr/local/include /usr/local/lib /usr/local/sbin /usr/local/share /usr/local/var /usr/local/opt /usr/local/share/zsh /usr/local/share/zsh/site-functions /usr/local/var/homebrew /usr/local/var/homebrew/linked /usr/local/Cellar /usr/local/Caskroom /usr/local/Homebrew /usr/local/Frameworks ==> The Xcode Command Line Tools will be installed. Press RETURN to continue or any other key to abort

Confirmamos que la instalación se ha realizado correctamente:

```
Already up-to-date.
==> Installation successful!
==> Homebrew has enabled anonymous aggregate formulae and cask analytics.
Read the analytics documentation (and how to opt-out) here:
 https://docs.brew.sh/Analytics
No analytics data has been sent yet (or will be during this `install` run).
==> Homebrew is run entirely by unpaid volunteers. Please consider donating:
 https://github.com/Homebrew/brew#donations
==> Next steps:
- Run 'brew help' to get started
- Further documentation:
    https://docs.brew.sh
user@users-MacBook-Pro ~ %
```
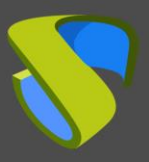

- Instalar "**xquartz**"

Ejecutamos desde un terminal el comando:

**brew cask install xquartz**

```
[user@users-MacBook-Pro ~ % brew cask install xquartz
Updating Homebrew.
 => Auto-updated Homebrew!
Updated 1 tap (homebrew/core).
==> Updated Formulae
Updated 1 formula.
==> Tapping homebrew/cask
Cloning into '/usr/local/Homebrew/Library/Taps/homebrew/homebrew-cask'...
remote: Enumerating objects: 572306, done.
remote: Total 572306 (delta 0), reused 0 (delta 0), pack-reused 572306
Receiving objects: 100% (572306/572306), 239.72 MiB | 12.77 MiB/s, done.
Resolving deltas: 100% (407190/407190), done.
Nodating files: 100% (3821/3821), done.<br>Tapped 1 command and 3728 casks (3,846 files, 257.9MB).
==> Downloading https://dl.bintray.com/xquartz/downloads/XQuartz-2.7.11.dmg
==> Downloading from https://d29vzk4ow07wi7.cloudfront.net/32e50e8f1e21542b847041711039fa78d44febfe
==> Verifying SHA-256 checksum for Cask 'xquartz'.
==> Installing Cask xquartz
==> Running installer for xquartz; your password may be necessary.
==> Package installers may write to any location; options such as --appdir are ignored.
Password:
installer: Package name is XQuartz 2.7.11
installer: Installing at base path /
installer: The install was successful.
to xquartz was successfully installed!
user@users-MacBook-Pro ~ %
```
\*Si el comando indicado no funciona, utilizar el siguiente:

**brew install --cask xquartz**

- Instalar **"FreeRDP"**

Ejecutamos desde un terminal el comando:

**brew install freerdp**

user@users-MacBook-Pro ~ % brew install freerdp

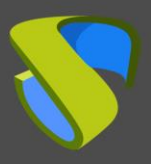

[www.udsenterprise.com](http://www.udsenterprise.com/)

Confirmamos que la instalación se ha realizado correctamente:

```
==> Summary
[0] /usr/local/Cellar/openss101.1/1.1.1h: 8,067 files, 18.5MB
==> Installing freerdp
==> Pouring freerdp-2.2.0_1.big_sur.bottle.tar.gz
/D /usr/local/Cellar/freerdp/2.2.0_1: 245 files, 5MB
\equiv> Caveats
==> openss101.1
A CA file has been bootstrapped using certificates from the system
keychain. To add additional certificates, place .pem files in
 /usr/local/etc/openss101.1/certs
and run
 /usr/local/opt/openss1@1.1/bin/c_rehash
openss101.1 is keg-only, which means it was not symlinked into /usr/local,
because macOS provides LibreSSL.
If you need to have openssl@1.1 first in your PATH run:
 echo 'export PATH="/usr/local/opt/openss1@1.1/bin:$PATH"' >> ~/.zshrc
For compilers to find openss101.1 you may need to set:
 export LDFLAGS="-L/usr/local/opt/openssl@1.1/lib"
 export CPPFLAGS="-I/usr/local/opt/openss101.1/include"
For pkg-config to find openssl@1.1 you may need to set:
 export PKG_CONFIG_PATH="/usr/local/opt/openssl@1.1/lib/pkgconfig"
user@users-MacBook-Pro ~ %
```
La última tarea a realizar para finalizar la instalación de FreeRDP será **reiniciar el equipo** para aplicar esta nueva configuración.

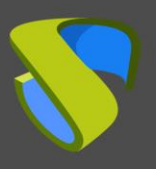

#### **3. Usando FreeRDP**

Si ya disponemos de cliente FreeRDP instalado en nuestro equipo cliente de conexión macOS, podremos acceder a servicios de UDS a través de este cliente. Para ello, tendremos que verificar que no está habilitado el parámetro "**Allow Microsoft RDP Client**" dentro de la sección "**Mac OS X**" del transporte RDP a utilizar:

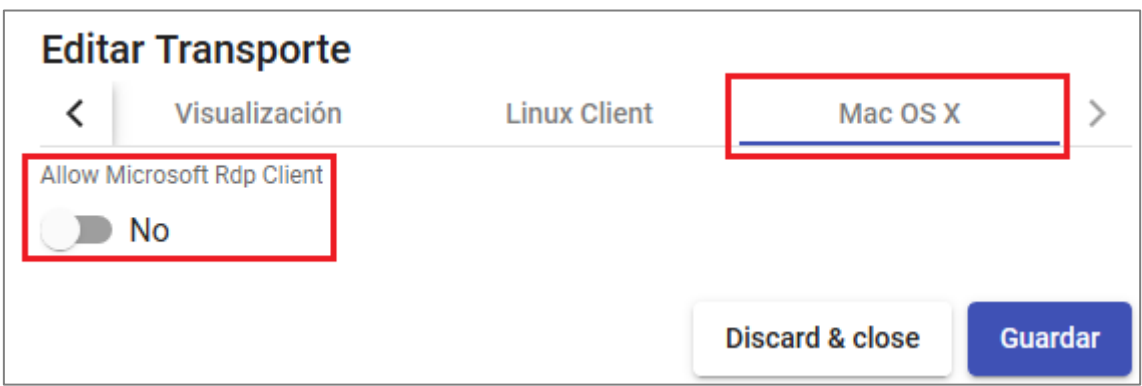

Una vez verificado, podremos realizar la conexión con el servicio:

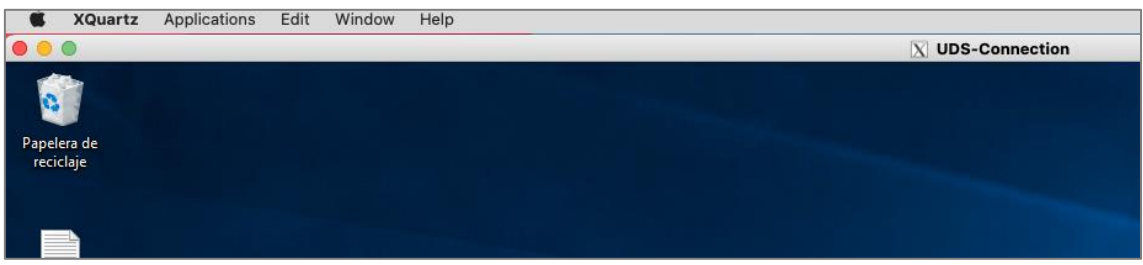

**NOTA:** Con el cliente FreeRDP sí podremos realizar redirección de credenciales (usuario y contraseña) en base a la configuración aplicada en la pestaña "**Credenciales**" del transporte.

Si dejamos la opción "**Allow Microsoft Rdp Client**" tal y como viene por defecto (**deshabilitada**), el Cliente UDS instalado en el dispositivo macOS buscará y utilizará el cliente FreeRDP (en caso de que no esté instalado, aparecerá un error pidiendo su instalación).

Si **habilitamos** la opción "**Allow Microsoft Rdp Client**", el Cliente UDS instalado en el dispositivo macOS utilizará el cliente "Microsoft Remote Desktop".

**NOTA: Si utilizamos el cliente "Microsoft Remote Desktop" no será posible la redirección de credenciales y siempre será necesario indicar la contraseña para iniciar sesión en el servicio.**

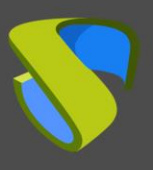

### **4. Usando Microsoft Remote Desktop**

Si queremos utilizar el cliente Microsoft Remote Desktop en lugar de FreeRDP, deberemos habilitar al parámetro "**Allow Microsoft RDP Client**" dentro de la sección "**Mac OS X**" del transporte RDP a utilizar:

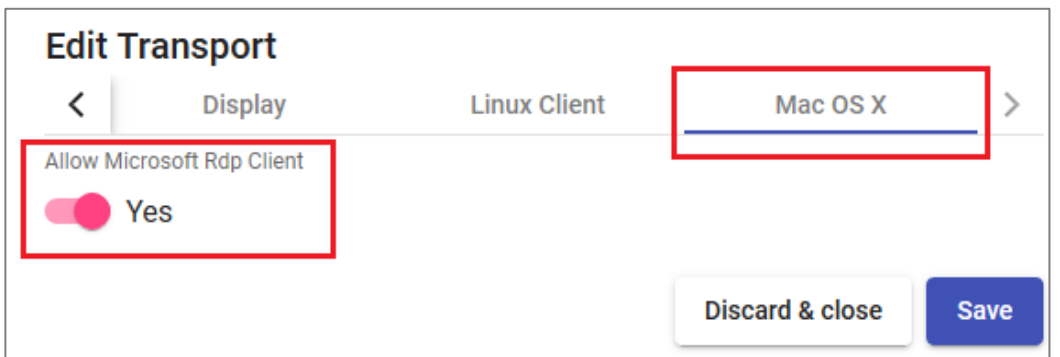

Algo muy importante a tener en cuenta es que será necesario **desinstalar de nuestro equipo cualquier otro cliente de conexión remota** (Parallels, Cord…).

Si tenemos el parámetro "**Allow Microsoft RDP Client**" habilitado, pero no está instalado el cliente "Microsoft Remote Desktop" e intentamos realizar la conexión, obtendremos el siguiente error:

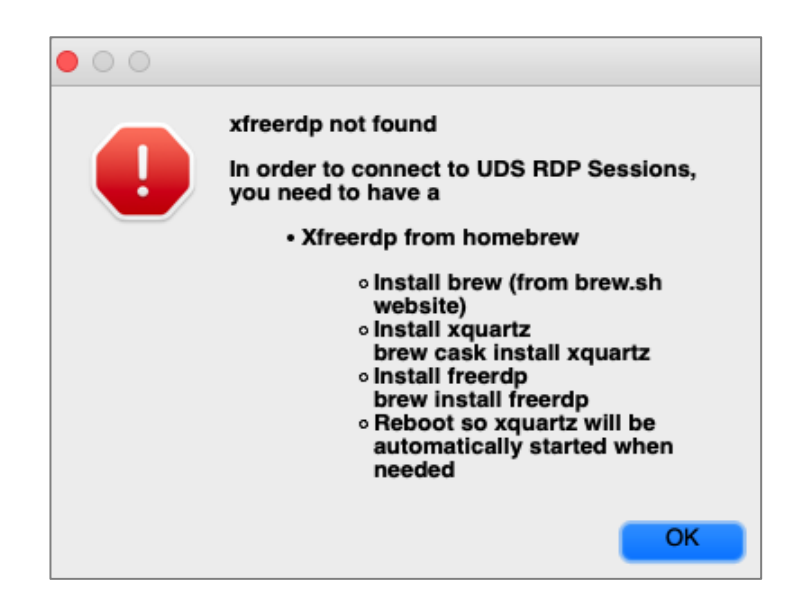

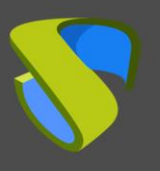

## UDS Enterprise Habilitar conexión RDP desde dispositivos macOS

[www.udsenterprise.com](http://www.udsenterprise.com/)

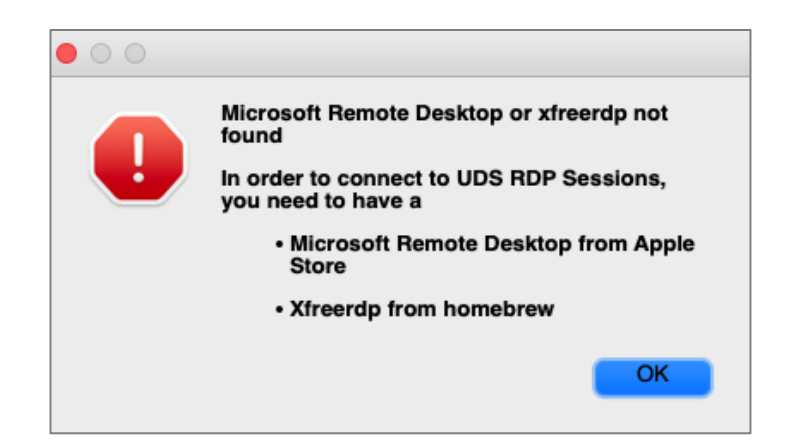

Si tenemos instalado el cliente "**Microsoft Remote Desktop**" y habilitado el parámetro "**Allow Microsoft RDP Client**", cuando realicemos la conexión conectaremos con el servicio.

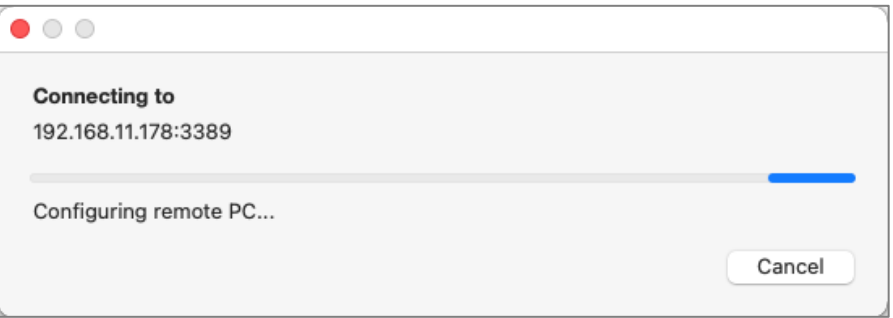

Y solicitará la contraseña del usuario (el nombre de usuario sí será redirigido en base a la configuración aplicada en la pestaña "**Credenciales**" del transporte).

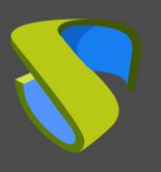

# UDS Enterprise Habilitar conexión RDP desde dispositivos macOS

[www.udsenterprise.com](http://www.udsenterprise.com/)

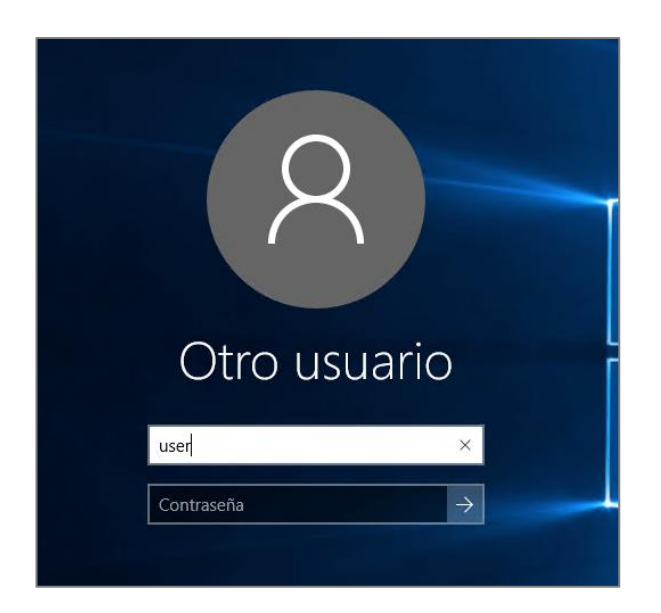

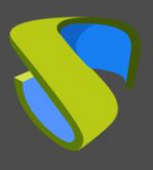

#### **Soporte y servicios profesionales**

Virtual Cable desarrolla y comercializa UDS Enterprise mediante un modelo de suscripción por número de usuarios, incluyendo soporte y actualizaciones.

El equipo de Virtual Cable tiene más de 30 años de experiencia en TI y desarrollo de software y más de 15 en tecnologías de virtualización Cada día se despliegan millones de escritorios virtuales Windows y Linux con UDS Enterprise en todo el mundo.

Para más información, visite [www.udsenterprise.com](https://www.udsenterprise.com/es/) o envíenos un email a [info@udsenterprise.com](mailto:info@udsenterprise.com)